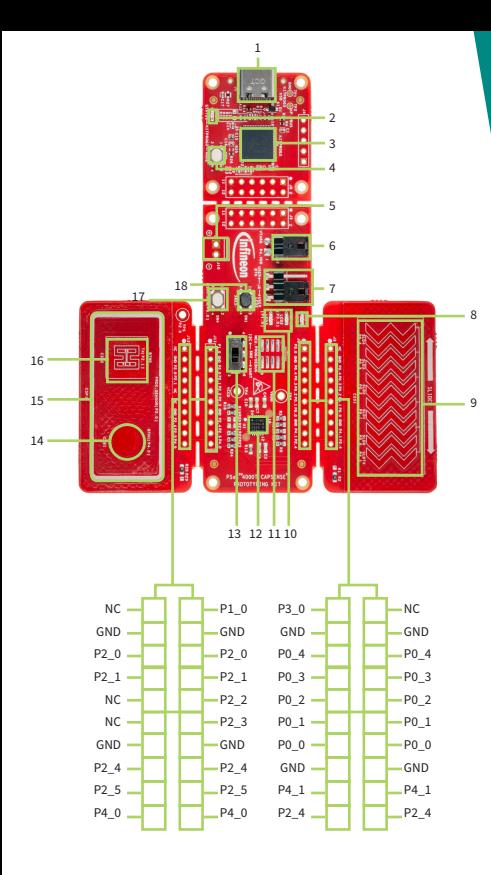

### **QUICK START GUIDE**

# **PSoC™ 4000T CAPSENSE™ Prototyping Kit CY8CPROTO-040T**

Easy, out-of-the-box experience with 5th-generation CAPSENSE™ technology demonstrating best-in-class low-power touch performance on PSoC™ 4.

- USB Type-C connector (J1)
- 2 KitProg3 status LED (LED4)
- PSoC™ 5LP MCU with KitProg3<br>firmware (U2)
- 4 KitProg3 mode switch (SW3)
- 5 External power input (J10)\*
- 6 Target MCU current measurement header (J2)
- **USER LED2 and User button** selection header (J6)
- 8 Power LED (LED1)
- 9 CAPSENSETM 5-segment slider (CSS1)
- 10 USER LED's (LED2, LED3)
- 11 MiniProg4 SWD interface header provision (J7)\*
- 12 PSoCTM 4000T MCU (U1)
- 13 Target I2C/UART interface selection switch (SW2)
- 14 CSD CAPSENSETM button (CSB1)
- 15 CAPSENSETM proximity sensor (CSP1)
- 16 CSX CAPSENSETM button (CSB2)
- 17 USER button (SW4)
- 18 RESET switch (SW1)

**Note : \*footprint only, not populated on the board**

#### **Step 1: Power up the kit**

- 1. Ensure that the jumper is populated at J2 header.
- 2. Ensure that the jumper is populated at J6 (between Pin1 and Pin2).
- 3. Ensure the SW2 position is at I2C.
- 4. Connect the board to your PC using the USB Type-C cable at J1 connector and observe that the Power and Status LEDs (LED1, LED4) turn ON.

#### **Step 2: Test the operation**

- 1. Touch one of capacitive button (either CSB1 or CSB2) and the LED2 will turn ON.
- 2. Swipe capacitive slider and the LED3 brightness will change relative to finger position on slider.

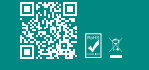

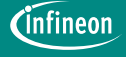

**For more information, please visit: www.infineon.com/CY8CPROTO-040T**

Published by Infineon Technologies AG 81726 Munich, Germany © 2023 Infineon Technologies AG. All Rights Reserved.

Document Number: 002-38473 Rev. \*A Date: 11 / 2023

 **PSoC™ Rocks**

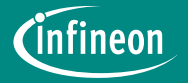

## **PSoC™ 4000T CAPSENSE™ Prototyping Kit CY8CPROTO-040T**

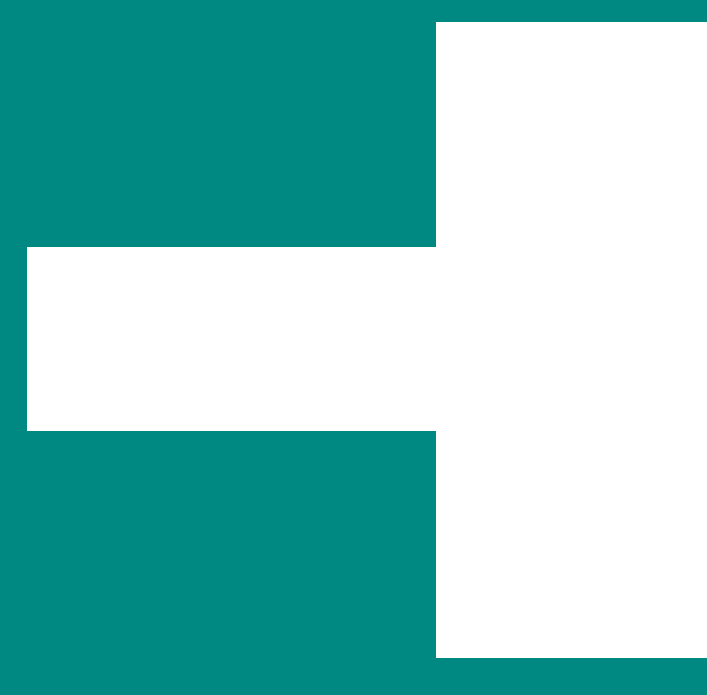

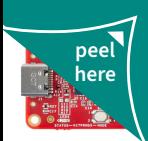

**Contents under the label**